Linux® オペレーティング システムで IBM® SPSS® Statistics - Essentials for Python をインストールする手順を説明します。

## 概要

IBM® SPSS® Statistics - Essentials for Python では、IBM® SPSS® Statistics で使 用するカスタム Python アプリケーションの開発を開始するために必要なツールが提 供されます。ツールには次のものが含まれています。

- ► IBM® SPSS® Statistics Integration Plug-In for Python for SPSS Statistics 20
- ▶ Python で実装された、SPSS Statistics で使用する一連のカスタム手順。

# IBM SPSS Statistics アプリケーションのインストール

IBM® SPSS® Statistics - Essentials for Python は、次のアプリケーション向け に設計されています。

■ IBM SPSS Statistics for Linux

追加の OS 要件およびハードウェア要件はありません。Essentials for Python とと もにインストールされるコンポーネントは、有効な IBM® SPSS® Statistics ライ センスで稼動します。

まだアプリケーションをインストールしていない場合は、ソフトウェアに付属してい るインストール方法に従って、SPSS Statistics をインストールするコンピュータに Essentials for Python アプリケーションのいずれかをインストールします。

# Python 2.7 ダウンロードとインストール

バージョン 20 の IBM® SPSS® Statistics - Essentials for Python には Python バージョン 2.7 (バージョン 2.7.1 がお勧めです) が必要です。Essentials for Python をインストールするコンピュータに Python をインストールします。下記 の URL で入手可能です。 <http://www.python.org>.使用しているコンピュータでど のバージョンの Python がデフォルトかを確認するには、コマンドプロンプトで 「python -V」と入力します。

**▶ ディストリビューションのリポジトリには Python 2.7 が含まれている場合がありま** す。その場合、ディストリビューションの標準パッケージ マネージャ (RPM Package Manager または Synaptic Package Manager など) を使用して Python をインストール できます。ただし、Python は IBM® SPSS® Statistics - Integration Plug-In for Python に必要な設定オプションで作成されていない場合があります。そのため、配布 製品のリポジトリから Python をインストールすると、プラグインが機能しない場合 があります。マシンにプリインストールされている Python のバージョンにも同じこ

<sup>©</sup> Copyright IBM Corporation 1989, 2011.

とが適用されます。もう 1 つの方法は、Python 2.7 のソースをダウンロードして自 分で Python をビルドする方法です。これは、適切な設定オプションで Python を確 実にビルドする推奨方法です。手順は次のとおりです。

#### ソースから Python を作成してインストールする

自分で Python を作成する場合、次の基本的な手順に従ってください。ただし、 Python のソースに含まれている README ファイルを読むことをお勧めします。

注 : Python はコマンド シンタックスまたはスクリプトで使用できます。スクリプト には、Tkinter モジュールが必要です。ソースから Python をビルドする場合、デ フォルトでは Tkinter サポートが Python に組み込まれない場合があります。Tkinter サポートを含めるには、Python をビルドする前に Tk/Tcl および BLT 開発パッケージ およびヘッダー ファイルをインストールします。これらのパッケージの名前の末尾 には、-dev または -devel が付いています。たとえば、Debian で apt-get install tk-dev と入力して、tk-dev パッケージとすべでの従属ファイルをインストールできます。 Tk/Tcl および BLT 開発パッケージをインストールしたら、次の手順に進みます。

▶ Python のソースを抽出して展開する一時ディレクトリを作成します。たとえば、コマ ンド プロンプトで次のように入力します。

mkdir ~/pysource

- ▶ からソースをダウンロードして、 <http://www.python.org>一時ディレクトリに保存 します。
- ▶ 一時ディレクトリに移動します。たとえば、コマンド プロンプトで次のように 入力します。

cd ~/pysource

▶ この一時ディレクトリに Python のソースを抽出して展開します。たとえば、コマン ド プロンプトで次のように入力します。

tar xzf Python-2.7.1.tgz

▶ ソース ディレクトリに移動します。たとえば、コマンド プロンプトで次のように 入力します。

cd Python-2.7.1

▶ 続ける前に、このディレクトリに含まれている README ファイル)を読んでください。

注 : デフォルトのディレクトリに Python をインストールするには、次の手順を root として実行する必要があります。root になるには、root としてログインするか sudo コマンドを使用してください。

▶ Python を設定、作成、そしてインストールします。必ず --enable-shared およ び --enable-unicode=ucs2 引数を使用して Python を設定してください。たとえ ば、コマンド プロンプトで次のように入力します。

./configure --enable-shared --enable-unicode=ucs2 && make && make install

## IBM SPSS Statistics - Essentials for Python ダウンロードとインス トール

使用しているコンピュータの IBM® SPSS® Statistics のバージョンと互換性のある バージョンの IBM® SPSS® Statistics - Essentials for Python を使用してくださ い。20 などの SPSS Statistics のメジャー バージョンでは、同じバージョンの Essentials for Python を使用する必要があります。新しいバージョンのプラグイン をインストールする前に、それ以前のバージョンの Essentials for Python をアン インストールする必要はありません。

ディストリビュート モード (SPSS Statistics Server) で使用しているユーザの場 合、クライアント コンピュータおよびサーバー コンピュータの両方で Essentials for Python をインストールしてください。

- ▶ Essentials for Python の 20 をインストールします。下記から入手してください。 SPSS コミュニティ / [http://www.ibm.com/developerworks/spssdevcentral.](http://www.ibm.com/developerworks/spssdevcentral)
- **▶** ターミナル (端末) アプリケーションを起動します。
- ▶ Essentials for Python をダウンロードしたディレクトリに移動します。
- ▶ コマンド プロンプトで、次のコマンドを入力します。

#### ./<<filename>>

<<filename>>は、ダウンロードしたファイルの名前です。

注 : 前のコマンドは root として実行する必要があります。root になるには、root としてログインするか sudo コマンドを使用してください。

▶ 画面に表示される指示に従います。Python の場所は、Python 2.7 実行ファイルへの パスではなく、/opt/Python2.7 など、Python 2.7 のインストール場所です。

#### サイレント インストール

もう 1 つの方法として、サイレント インストールを実行することもできます。複数 のエンド ユーザーにインストールする必要があるネットワーク管理者に最も役立ち ます。サイレント インストールを実行する手順は、次のとおりです。

- ▶ ターミナル (端末) アプリケーションを起動します。
- ▶ Essentials for Python をダウンロードしたディレクトリに移動します。
- ▶ テキスト エディタを使用して、installer.properties という応答ファイルを作成 します。
- ▶ 次のプロパティと関連する値を応答ファイルに追加します。

INSTALLER\_UI=silent USER\_SPSS\_HOME=<IBM SPSS Statistics location> USER<sup>-</sup>PYTHON HOME=<Python 2.7 home directory> LICENSE ACCEPTED=true

<IBM SPSS Statistics location> は IBM SPSS Statistics の場所、<Python 2.7 home directory> は Python 2.7 のインストール場所です。次に例を示します。

USER\_SPSS\_HOME=/opt/IBM/SPSS/Statistics/20 USER<sup>-</sup>PYTHON HOME=/opt/Python2.7

LICENSE ACCEPTED=true はライセンス契約の承認を指定します。

- ▶ installer.properties を Essentials for Python の .bin ファイルを含むディレクト リに保存し、そのディレクトリに移動します。
- ▶ 次のコマンドを記入してインストーラを実行します。

./<installer\_name>

<installer\_name> は、Essentials for Python の .bin ファイルの名前です。注 : 前 のコマンドは root として実行する必要があります。root になるには、root として ログインするか sudo コマンドを使用してください。

注 : 異なる応答ファイル (installer.properties 以外のファイル) を使用するに は、次のコマンドでインストーラを実行します。

./<installer name> -f <response file name>

## IBM SPSS Statistics - Integration Plug-In for Python の使用を 開始する前に

IBM® SPSS® Statistics - Essentials for Python をインストールすると、IBM® SPSS® Statistics - Integration Plug-In for Python で Python アプリケーションの開発を 開始できます。プラグインの完全なマニュアルは、IBM® SPSS® Statistics ヘルプ シ ステムのトピック「Integration Plug-In for Python」で利用できます。また、SPSS Statistics の [ヘルプ] メニューの [プログラマビリティ] > [Python Plug-in とプ ログラマビリティ] > [スクリプト] から 2 つの PDF (プラグインでインストールさ れる 2 つのインターフェイスについて) を利用できます。

#### 外部 Python プロセスからの IBM SPSS Statistics の実行

Python IDE や Python インタープリタなどの外部 Python プロセスから IBM® SPSS® Statistics プロセッサを活用する Python プログラムを実行できます。このモー ドの Python プログラムは、SPSS Statisticsクライアントのインスタンスが関連 付けられていない、SPSS Statisticsプロセッサの新しいインスタンスを起動しま す。このモードを使用すると、適当な Python IDE を使用して Python プログラム をデバッグできます。

外部 Python プロセスから SPSS Statistics プロセッサを稼動させるには、次の場所 を LD\_LIBRARY\_PATH 環境変数に追加する必要があります。

LD\_LIBRARY\_PATH=<PYTHON\_HOME>/lib:<SPSS\_HOME>/lib:\$LD\_LIBRARY\_PATH

<PYTHON\_HOME> は、Python がインストールされている場所で、通常は /usr/local となります。<SPSS\_HOME> は、SPSS Statistics のインストール場所で、 /opt/IBM/SPSS/Statistics/20 のようになります。

## IBM SPSS Statistics 用の補助 Python モジュールのダウンロード とインストール

IBM SPSS は、構築する数多くの Python モジュールを、また必要に応じて、IBM® SPSS® Statistics - Integration Plug-In for Python に含まれるモジュールに付 随する機能を作成しました。これらのモジュールはオプションで、機能させるには Integration Plug-In for Python が必要です。モジュール spssdata、spssaux、 namedtuple、および extension は IBM® SPSS® Statistics - Essentials for Python に付属しています。追加モジュールは、次のサイトからダウンロードできます。 SPSS コミュニティ / <http://www.ibm.com/developerworks/spssdevcentral>.

モジュールの使用方法については、下記サイトの『How to Use Downloaded Python Modules』を参照してください。 SPSS コミュニティ. また、IBM® SPSS® Statistics 20 の新機能を利用するには、最新バージョンの補助モジュールをダウンロードする必要 があります。更新情報については、 SPSS コミュニティ をご確認ください。

## 複数バージョンの IBM SPSS Statistics および IBM SPSS Statistics - Integration Plug-In for Python の実行

1 台のコンピュータに複数のバージョンの IBM® SPSS® Statistics をインストー ルできます。また、インストールしたそれぞれのバージョンごとに異なるバージョ ンの IBM® SPSS® Statistics - Integration Plug-In for Python をインストール できます。複数バージョンの使用に関する詳細情報については、プラグインのマ ニュアルを参照してください。

## IBM SPSS Statistics - Essentials for Python コンポーネントのア ンインストール

- ▶ ターミナル(端末)プログラムを起動します。
- E ディレクトリを IBM® SPSS® Statistics のインストール ディレクトリの Uninstall\_IBM\_SPSS\_Statistics\_Essentials\_for\_Python\_20 に変更します。
- ▶ コマンド プロンプトで、次のコマンドを入力します。

./Uninstall\_IBM\_SPSS\_Statistics\_Essentials\_for\_Python\_20

重要 :インストール ディレクトリを削除する権限がないと、アンインストール処 理は失敗します。

## Essentials for Python とパッケージ化されている Python のカスタ ム手順

IBM® SPSS® Statistics - Essentials for Python には、Python で実装されている一 連のカスタム手順が含まれています。組み込まれた SPSS Statistics の手順で使用で きる以上の機能が提供されています。Essentials for Python をインストールする と、FUZZY 以外のすべてのカスタム手順がSPSS Statistics メニューから使用でき ます。すべてのカスタム手順 (FUZZY を含む) は SPSS Statistics コマンド シン タックスから使用できます。次の表には、メニューの場所、関連するコマンド名、 各カスタム手順についての簡単な概要を示しています。コマンドは、FREQUENCIES などの組み込みコマンドと同じ方法で実行されます。

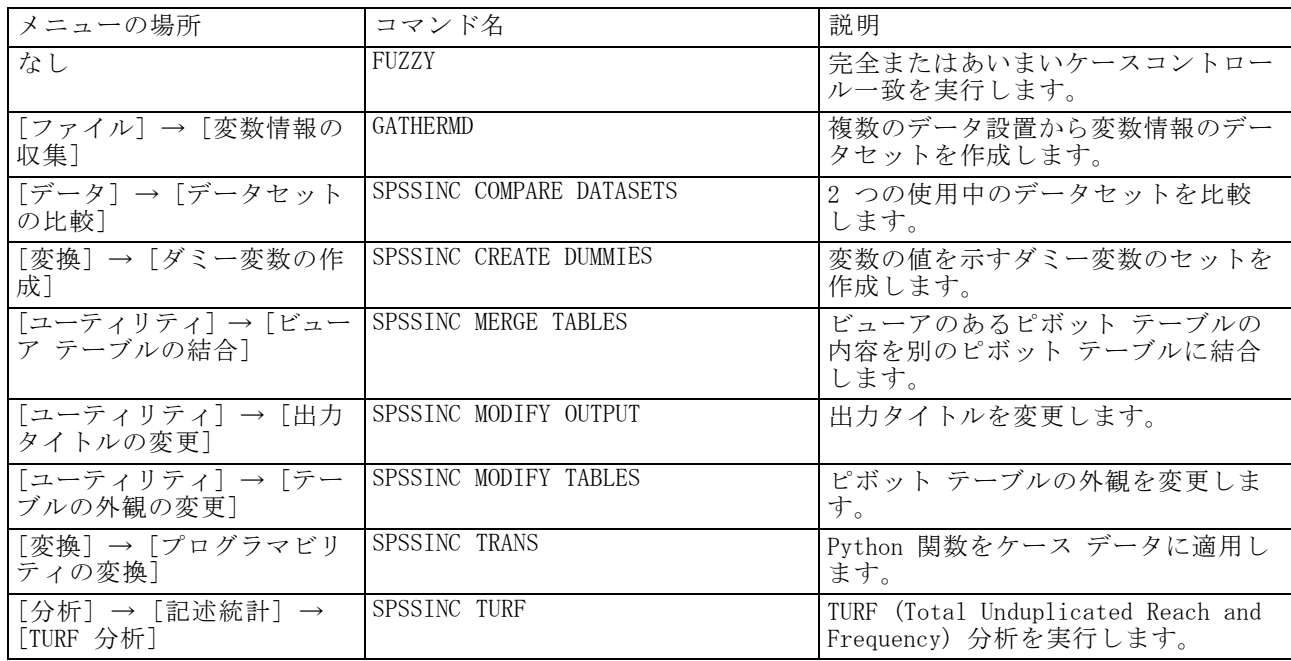

#### メモ

- メニュー化が表示可能な手順のヘルプは、関連するダイアログ ボックスの [ヘル プ] ボタンから使用できます。ただし、このヘルプは SPSS Statistics ヘルプ システムとは統合されていません。
- 上記のコマンドの完全なシンタックス ヘルプは、次のように /HELP サブコマ ンドを含めてコマンドを実行すると使用できます。

SPSSINC COMPARE DATASETS /HELP.

ただし、コマンド シンタックスのヘルプは SPSS Statistics ヘルプ システムとは 統合されておらず、『コマンド シンタックス リファレンス』には含まれません。

■ 「分析]→「記述統計量]メニューがご使用の IBM® SPSS® Statistics 製品にない 場合、[TURF 分析] ダイアログの [カスタム] メニューを確認してください。

- ダイアログは、SPSS Statistics のカスタム ダイアログ ビルダーで作成されてい ます。[ユーティリティ] → [カスタム ダイアログ] → [カスタム ダイアログ ビ ルダー] からカスタム ダイアログ ビルダーを使用して、ダイアログのデザイン を表示して、それらをカスタマイズすることができます。ダイアログのデザイ ンを表示するには、カスタム ダイアログ ビルダー内の [ファイル] → [イン ストールされたダイアログを開く] を選択します。
- シンタックス コマンドは、拡張コマンドとして実装されます。これらの拡張 コマンドの実装コード (Python モジュール) および XML 指定ファイルは、 SPSS Statistics Server インストール ディレクトリ/Library/Application Support/IBM/SPSS/Statistics/20/extensions ディレクトリのextensions ディ レクトリにあります。

SPSS\_EXTENSIONS\_PATH 環境変数で拡張コマンドの代替えの場所を指定した場合、 ファイルは extensions ディレクトリではなく、その変数で最初に書き込み 可能な場所に配置されます。

■ Essentials for Python に含まれていないその他の拡張コマンドは、次のサイトか らのダウンロードに使用できます。 SPSS コミュニティ. Essentials for Python にパッケージ化されている最新バージョンの Python 手順は、Developer Central からのダウンロードにも使用できます。